## [Book Crea](https://dmc.prompt.hu/hu/resources/tools/book-creator)tor

[PD](https://dmc.prompt.hu/hu/print/pdf/node/157)F

Rövid leírás

A Book Creator online internetes applikáció, amelyet virtuális k létrehozására tudunk felhasználni.

Link

[https://bookcreato](https://bookcreator.com/)r.com/

Részletes leírás

A Book Creator használatához fiók létrehozása és regisztráció s

Az alkalmazásba be lehet lépni Google vagy Microsoft fiókkal, i Amennyiben van pl. Google fiókja, használja a belépéshez. A fi történhet egyszerq felhasználóként vagy tanárként. Ahhoz, hogy lépjünk be, a regisztráció során ezt a szerepet meg kell jelölnü

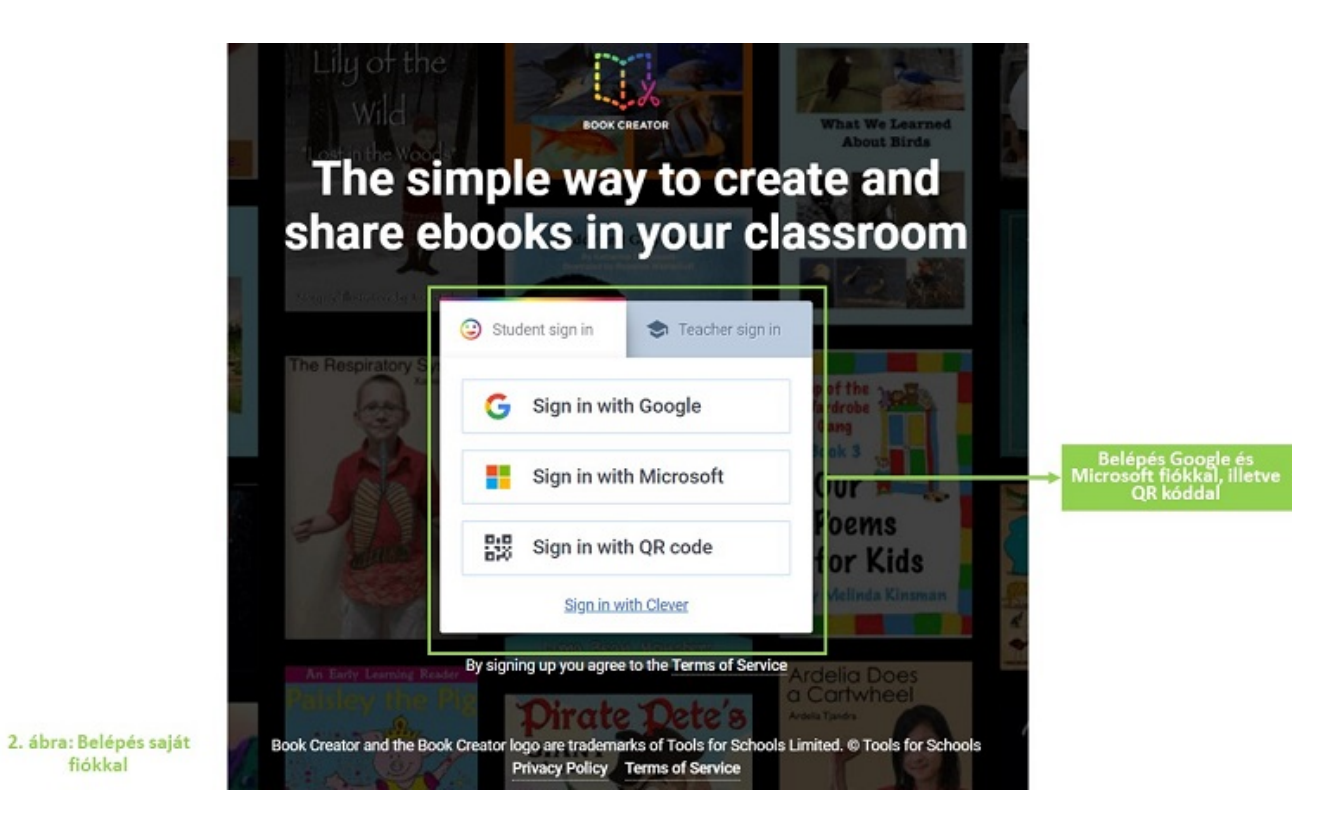

A Book Creator a Google Chrome, Microsoft Edge vagy Safari böngészőket támogatja (a Mozilla Firefoxot vagy Operát pl. nem).

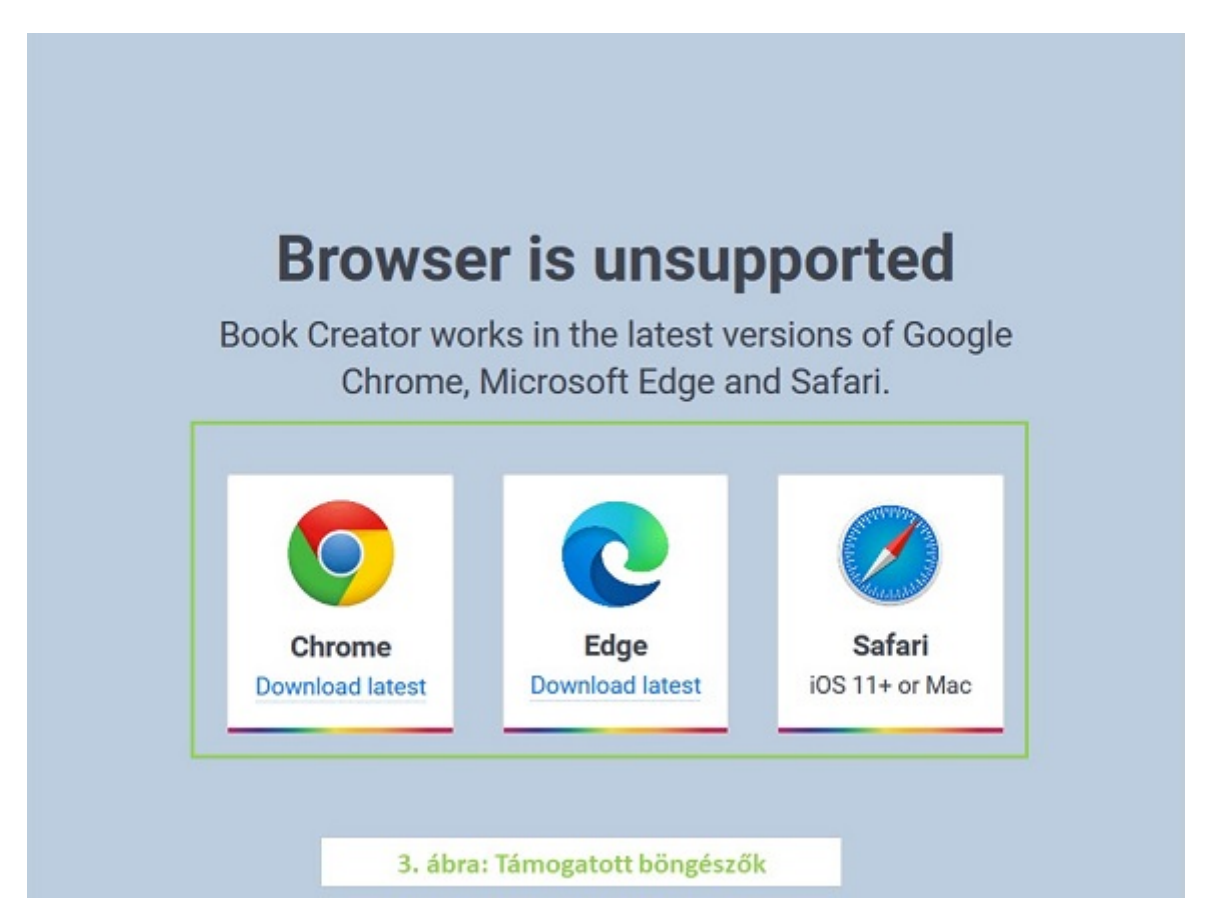

Az alkalmazásba lépve egy kattintással lehet könyveket létrehozni, amelyhez tetszőleges számú oldalt adhatunk hozzá.

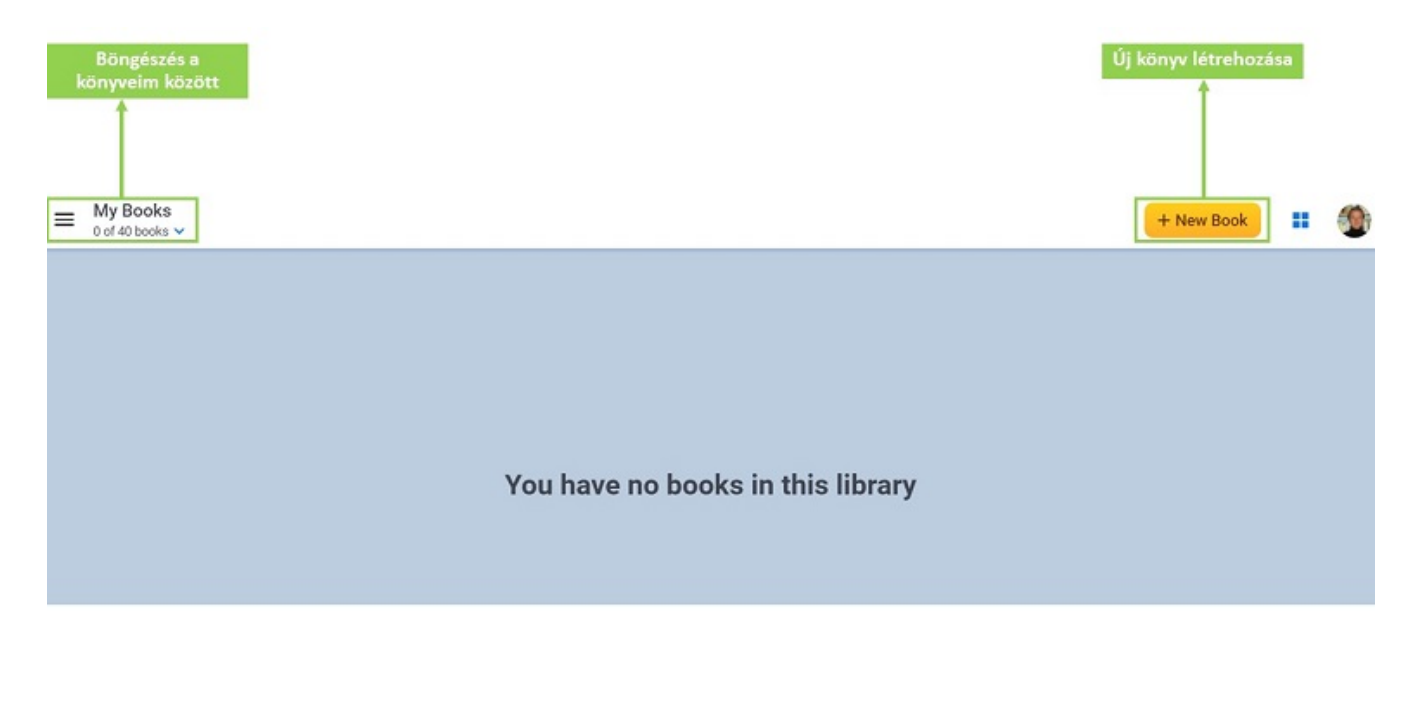

4. ábra: Új e-könyv létrehozása

Könyvünket különböző formátumokban szerkeszthetjük. A lapok nagyságának meghatározására sablonokat bocsát rendelkezésünkre az applikáció.

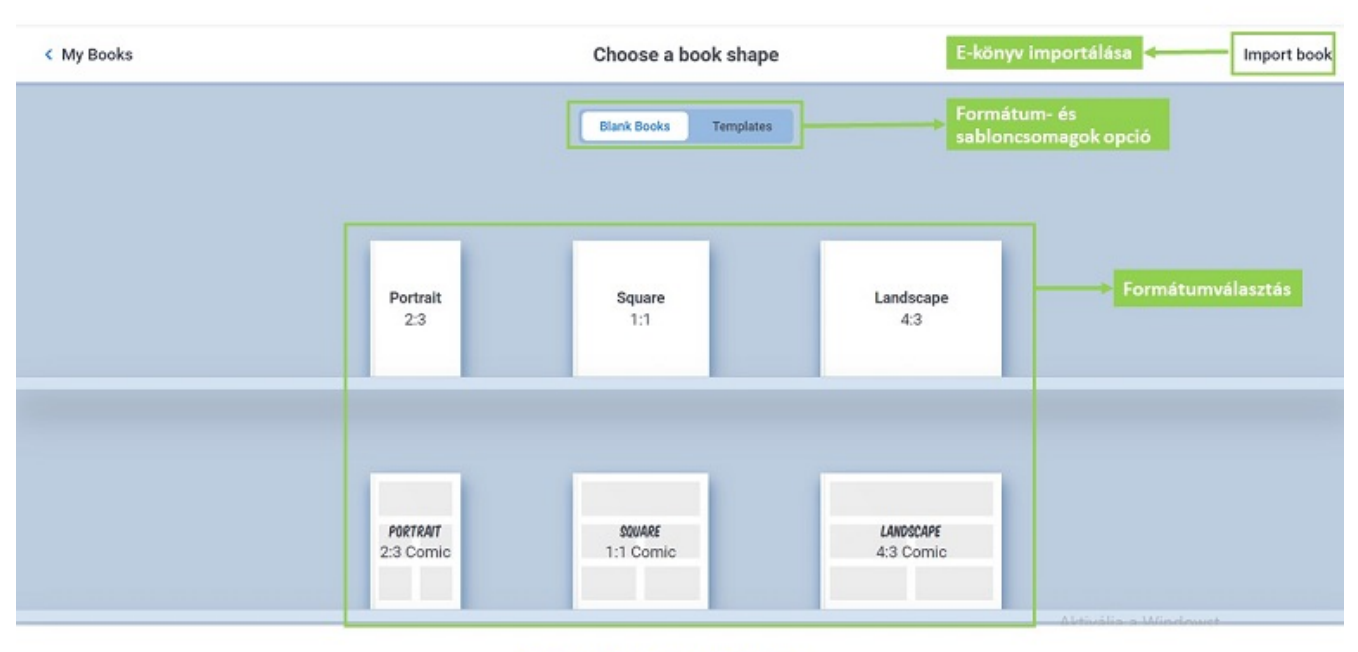

5. ábra: Formátumválasztás

Ugyanígy válogathatunk különböző kész design-ok között is, amennyiben nem szeretnénk egyéni tervezéssel bajlódni.

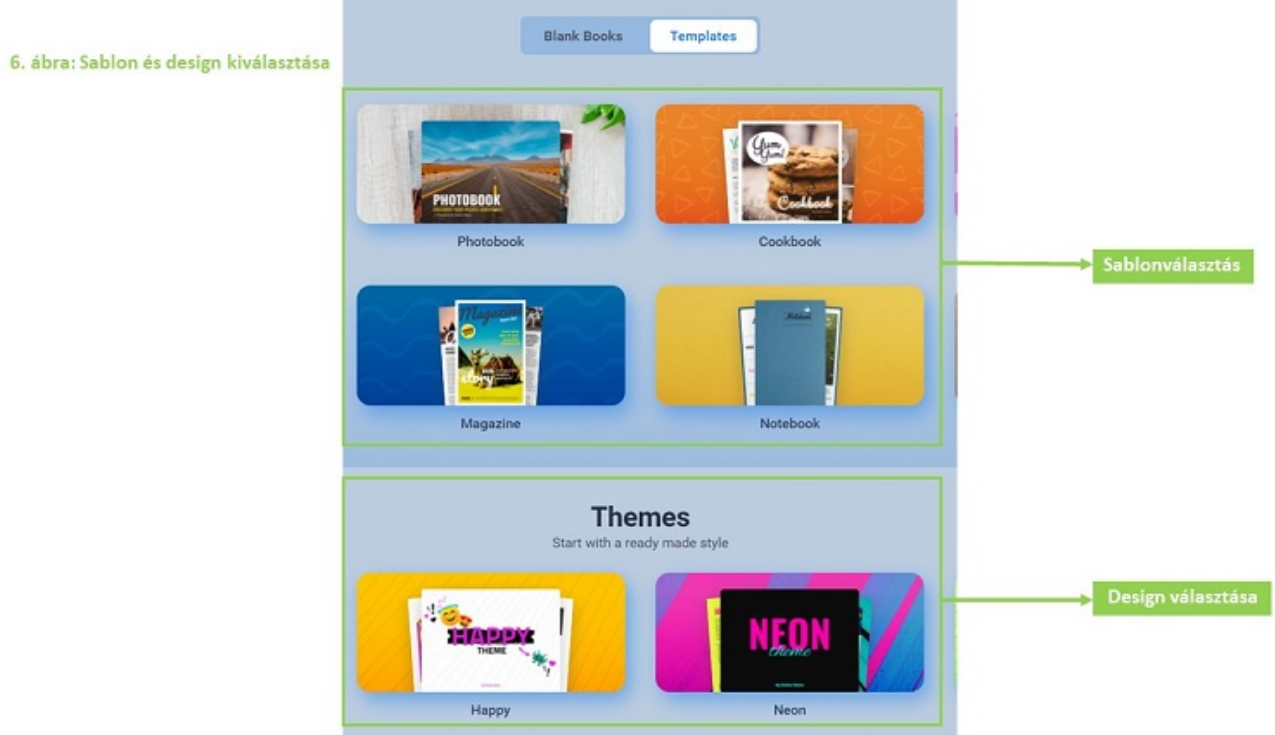

Az applikáció lehetővé teszi, hogy különféle egyéni díszítőelemeket és tartalmakat adjunk hozzá munkánkhoz, illetve a beállításokat és a megosztás lehetőségeit is megválogathatjuk.

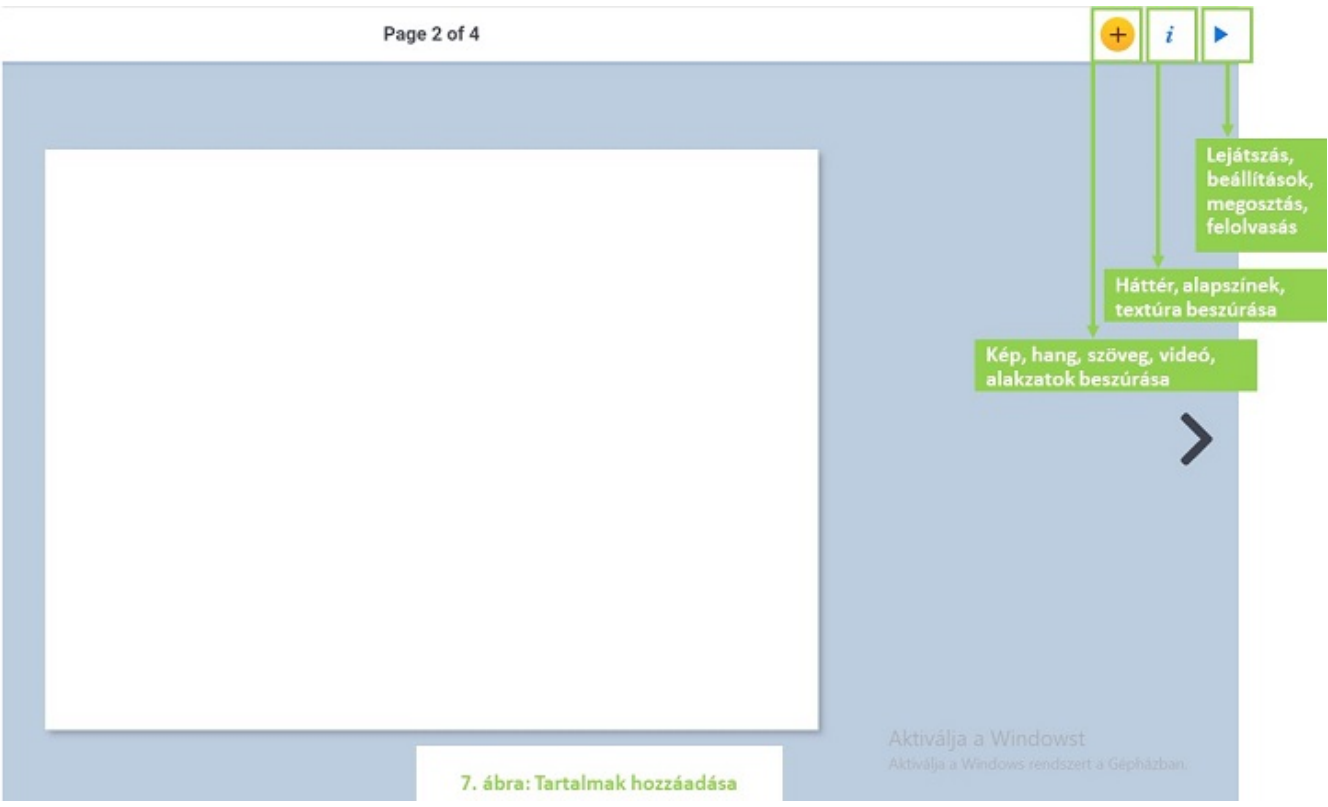

Különféle tartalmakat helyezhetünk el oldalainkon:

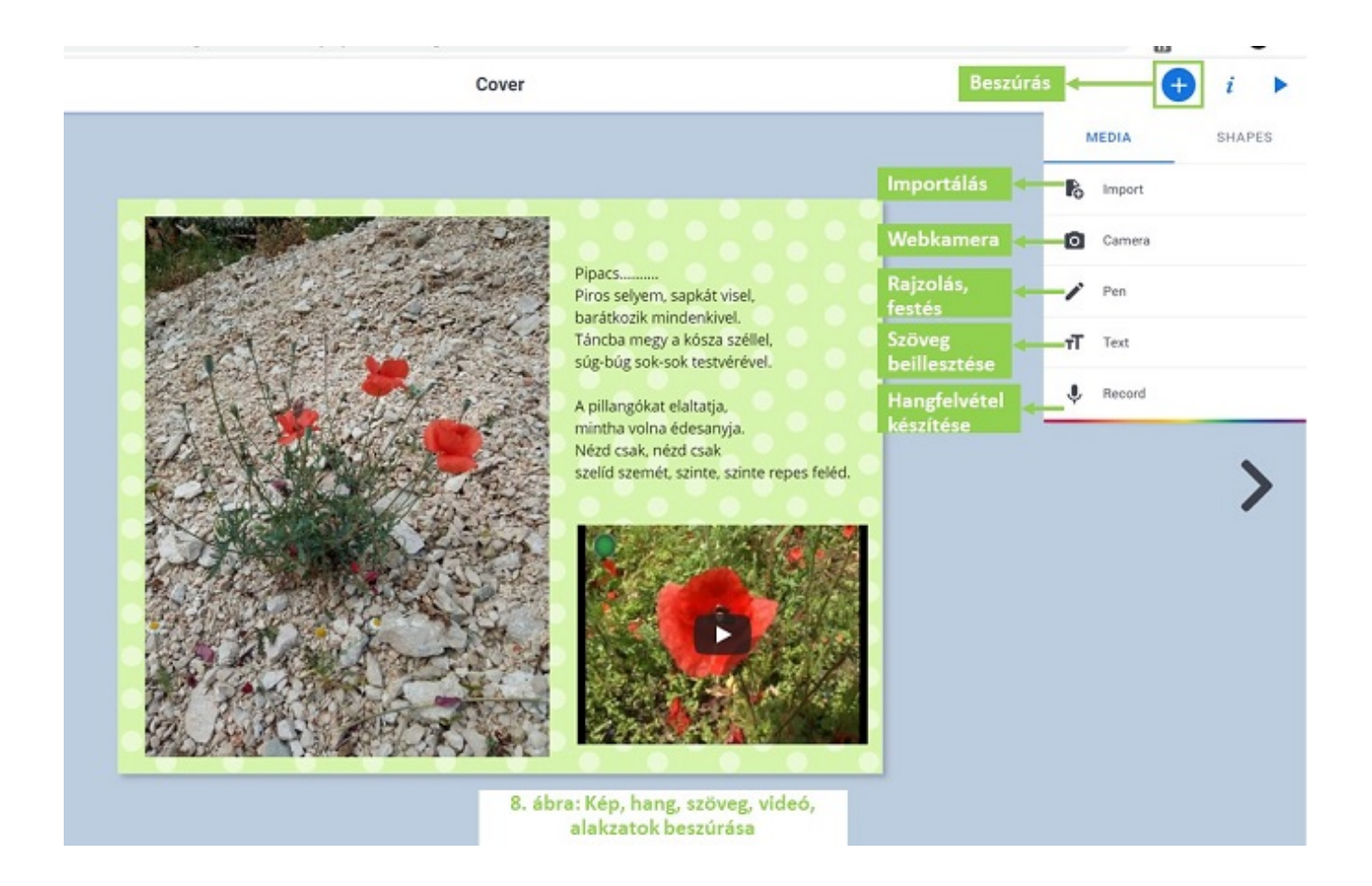

- Importálhatunk tartalmakat (kép, szöveg, Youtube vagy egyéb videó, Google térkép, fájlok sajátgépről, Google drive-ban elhelyezett állományok).
- Beágyazhatunk különböző internetes állományokat (pl. filmek, tankockák, Redmenta-tesztek stb.).
- Rajzokat és grafikákat készíthetünk a rajzeszköztárral és különböző szimbólumokat adhatunk hozzá munkánkhoz.
- Webkameránkkal fényképeket és videófelvételeket készíthetünk.
- Eszközünk hangfelvevőjével hangfelvételeket adhatunk hozzá a könyvhöz.

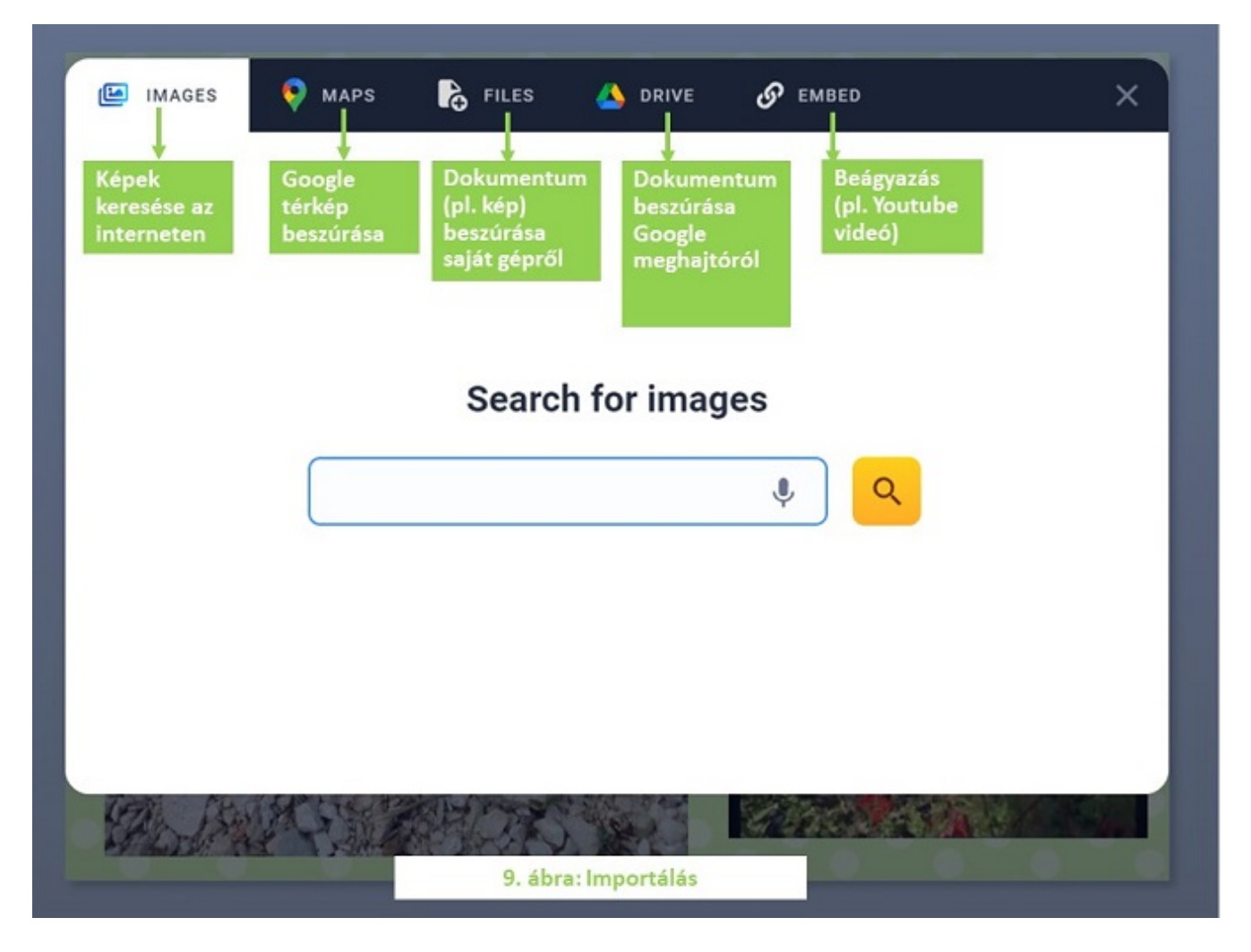

Az oldalak design-ját különböző sablonok segítségével állíthatjuk be: alapszíneket, különböző mintákat és textúrákat stb. adhatunk hozzá háttérként a könyvhöz.

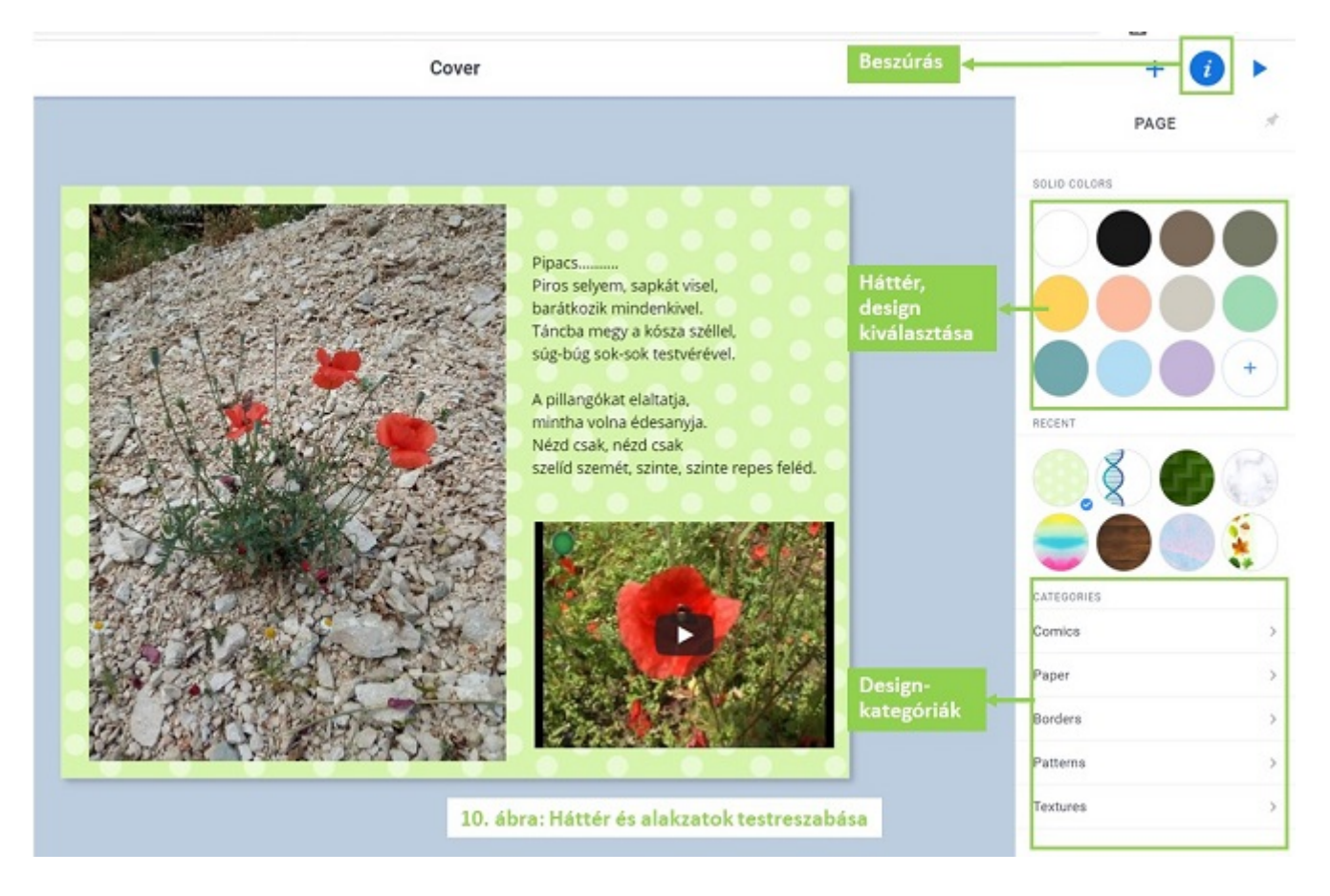

Képeink méretét, tulajdonságait és mélységi elhelyezkedését is tudjuk szerkeszteni.

Az alkalmazás magyar szövegfelismerő szofttal is rendelkezik. Nagy pontossággal képes szövegek, de akár versek felolvasására is. Ez segítheti a gyengébb értő olvasási kompetenciákkal rendelkező tanulók önálló tanulását.

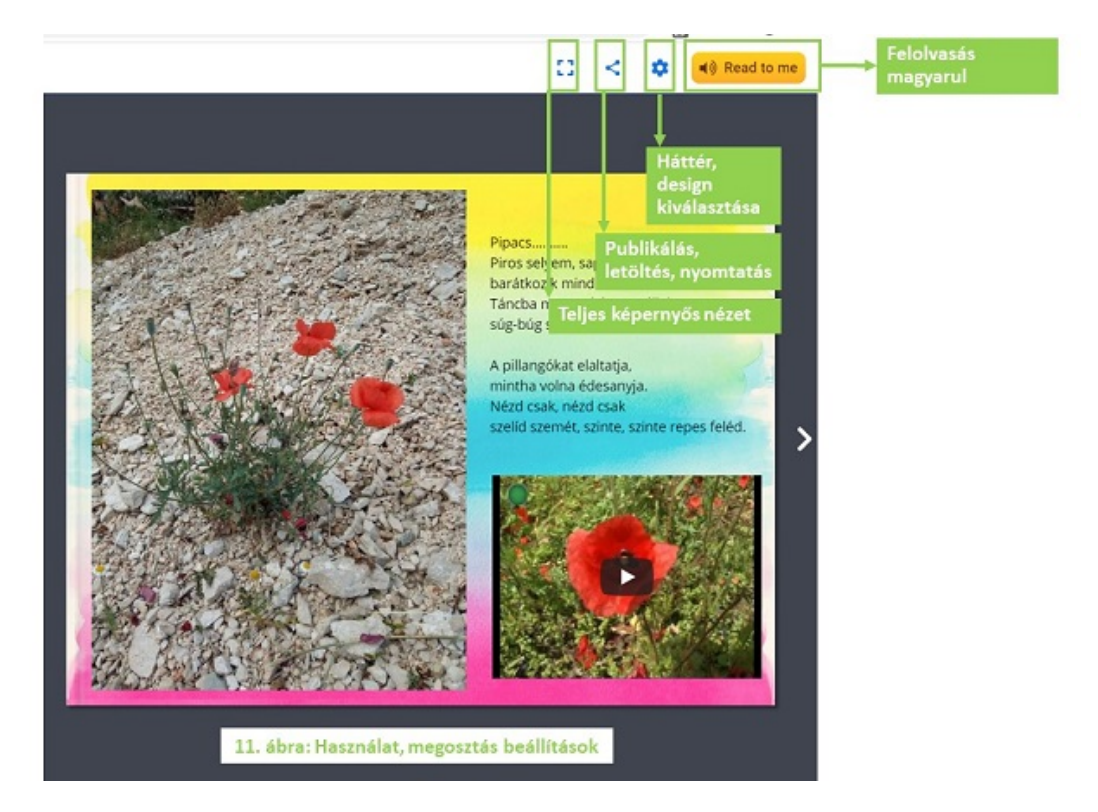

A kész munkát az interneten publikálni kell.

12. ábra: Publikálás

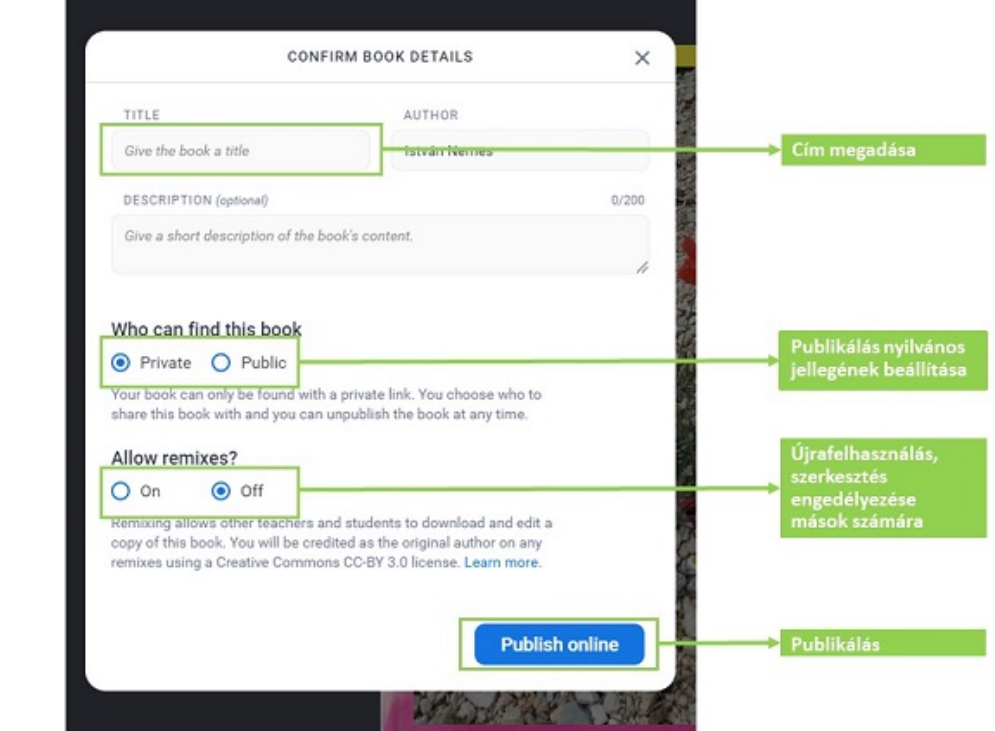

Diákjaink számára link megadásával tehetjük hozzáférhetővé a munkát.

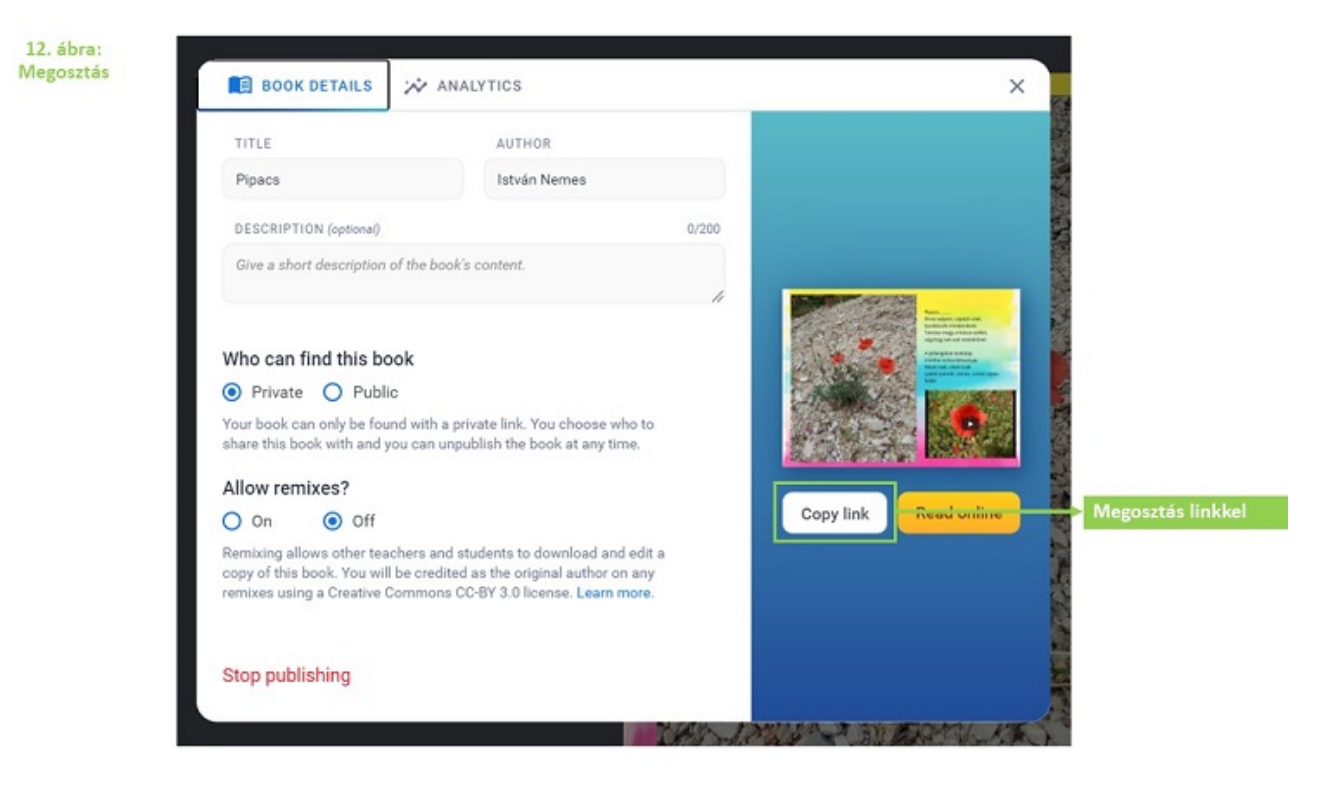

## **Előnyei**

- Bármilyen eszközről könnyen használható (tablet, telefon, laptop, asztali gép).
- 40 könyv létrehozásáig az összes funkciója ingyenes.
- Rugalmas, sokoldalúan felhasználható alkalmazás, intermetes és nem interenetes tartalmak integrálását teszi lehetővé.
- Lehetőséget biztosít kapcsolódásra és anyagletöltésre saját Google drive-ról.
- Ingyenes tárhelyet biztosít saját, tananyagunkhoz csatolt hang-, kép és mozgóképanyagok felvételéhez a webkamera által.
- Munkáink csak akkor válnak nyilvánossá, ha publikáljuk őket.
- Lehetővé teszi a többszereplős szerkesztést.
- Lehetőség van segédtanár meghívására, azaz kollégáinkkal közösen szerkeszthetjük tananyagunkat.
- Lehetőség van könyvtáraink megosztására és kölcsönös használatára.
- Korlátozott számban mások által készített publikált tananyagok is elérhetők rajta.
- Van saját számítógépes applikációja, ami letölthető és az asztalról is használható böngésző nélkül.

## **Hátrányai**

- Nem rendelkezik tanteremmel és nem SCOROME-: boemlpeanteibilis, ágyazni tanteremmel rendelkezQ kvízszerkesztQk linkjeit, m Redmenta.
- 40 munkán túl elQfizetéses.
- Nincs saját telefonos applikációja.

Használata a tanításban/tanulásban

- Alkalmazható prezentációként az osztályteremben.
- Egyéni tanórai és otthoni munkára ajánlott, amely során és az interaktív képek egyes részleteihez rendelt információk, honlapok, további szemléltetQ képek, hanganyagok, térképe feldolgozását a könyvbe ágyazott feladatok segítségével.
- Közös projekteket is bízhatunk a diákokra csoportmunkában, Creator többek által is szerkeszthetQ munkákat tesz lehetQv
- · Beágyazhatóak tanórai gyakorlásra alkalmas kvízek és gami más alkalmazásokból.
- SzövegfelismerQ és felolvasó funkcióval is rendelkezik, ami önálló tanulást olyan diákok számára is, akiknél az értQ olv alacsony szintq.
- Alkalmas a szummatív, fejlesztQ értékelésre: e-portfólió kés formájában.

Oktatóvideó(k)

[https://youtu.be/vMYL](https://youtu.be/vMYLaGD9Xjs)aGD9Xjs

[https://www.youtube.com/watch?v=H](https://www.youtube.com/watch?v=HJvkeh7DK6c)Jvkeh7DK6c

[https://www.youtube.com/watch?v=A](https://www.youtube.com/watch?v=A0bWoYdjEfQ)0bWoYdjEfQ

Példák

[https://bookcreator.com/resources-for-teac](https://bookcreator.com/resources-for-teachers/high-school/)hers/high-school/

• A hozzászólársehopizsztrá**é**isbé ejelentkezségikséges

Eszköztípus

Interaktívtankönyv-szerkesztQ

## Interaktívtankönyv-szerkesztQ

Különösebb szerkesztQi tapasztalat nélkül saját interaktív köny szerkeszthetünk, és ebbe a munkába akár másokat (kollégákat, bevonhatunk.

Készíthetünk így tananyagot, amelybe videót, hanganyagot, kví: feladatokat ágyazunk be, de készülhet az eszközökkel e-portfól

Az elkészült e-book könnyen megosztható, publikálható.

Árazás

van ingyenes verziója

KezelQfelület nyelve

angol

Van saját tárhelye, ahol böngészhetünk a mások által készített tartalmak között?

van

Támogatja az ingyenes verzió az online együttmqködést? igen

Nehézség

haladóknak